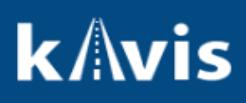

## **Workaround- Dealer Assignments with Transfer**

Below are the step for a work around if a user has a Dealer Assignment with a transfer. First, the PVA will need to make the future year segment on the previous title 'non-taxable- current. Once that action has been completed, then the clerk can continue the transfer.

Steps to verify you can transfer the Dealer Assignment:

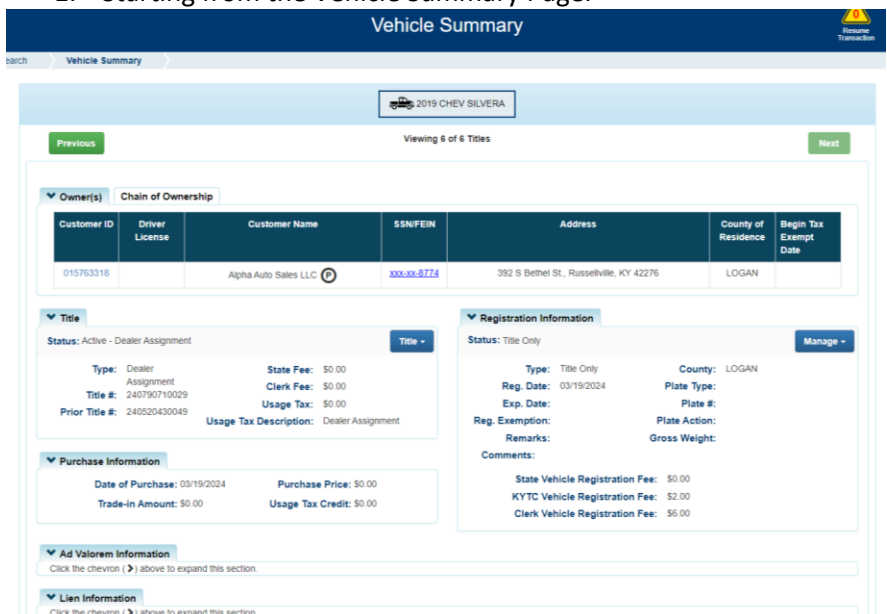

1. Starting from the Vehicle Summary Page.

2. Select the previous Title number under Chain of Ownership.

## **k**Avis

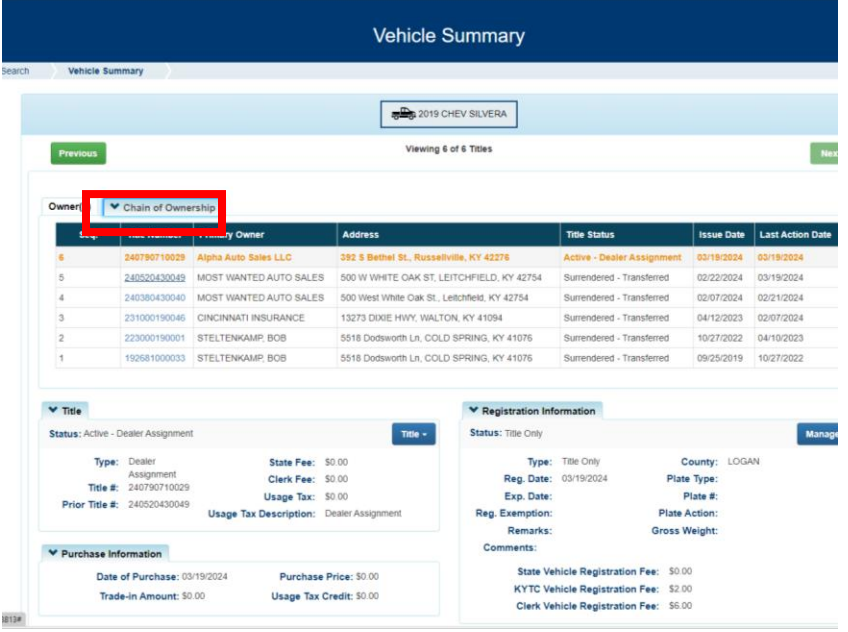

- 3. Make sure the Tax Status is 'Non-taxable-Current Year' in the Ad Valorem Section.
- Remember this is action is done by the PVA. This is just to verify the user can proceed with the action.

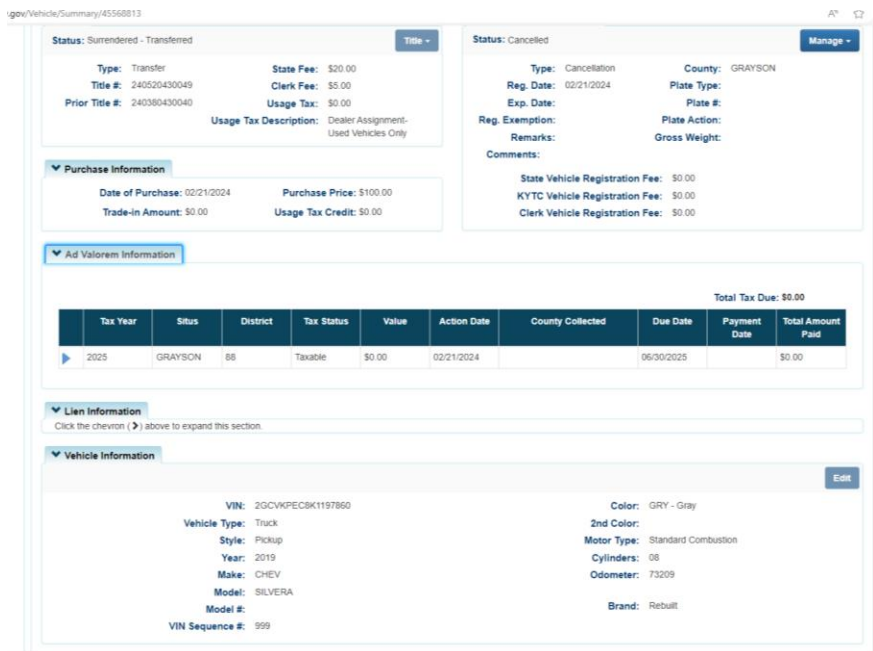